# **Panon**

#### **KULLANIM KILAVUZU**

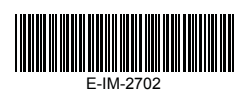

**ÖNEMLİ: KULLANMADAN ÖNCE OKUYUNUZ** Lütfen bilgisayar faresi fonksiyonlu hesap makinesini kullanmadan önce aşağıdaki talimatları ve güvenlik uyarılarını okuyunuz. Bu belgeyi daha sonra bakabilmek için saklayınız.

#### **BU CİHAZ, WİNDOWS VE MACİNTOSH UYUMLUDUR.**

Hesap Makinesi Tuş takımını bilgisayarınıza bağlamadan önce Radyo Frekans (RF) dongle parçasını bağlamayı unutmayınız.

## **İLK KURULUM**

*Kurulum bilgisayara bağlı olarak biraz değişebilir. Verilen talimatlar Windows ® XP, Windows Vista ®, Windows ® 7 ve Macintosh üzerinde çalışabilir.*

#### *PİLLERİN TAKILMASI*

- 1. Bilgisayar Faresi Fonksiyonlu Hesap Makinesinin arkasında bulunan pil yuvası kapağını ok yönünde kaydırarak pil yuvasını açınız.
- 2. AAA tipi alkalik piller kullanınız. Pillerin (+) ve (-) kutuplarını pil yuvasının içindeki kutup işaretlerine göre ayarlayınız.
- 3. Pil yuvası kapağını yeniden pil yuvasına yerleştiriniz.

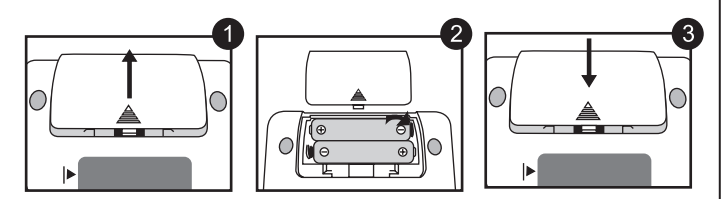

**DİKKAT:** Uygunsuz pil tipi kullanılması halinde, patlama riski söz konusudur. Lütfen ömrü tükenmiş pilleri yasal mevzuata uygun bir şekilde bertaraf ediniz.

## *RF DONGLE'IN FİŞİNİ TAKINIZ*

**Saklama bölmesinden RF** dongle'ı çıkarınız.  **[UYANDIR] tuşuna basınız.** *NOT: Ön göstergedeki simgesi yanıp sönecektir. Yanıp sönmezse [UYANDIR] tuşuna tekrar basınız.* **RF Dongle'ı** bilgisayarınızda aktif bir USB portuna bağlayınız. *NOT: Bağlantı başarılı ise simgesinin yanıp sönmesi duracaktır.* **2 1 3**

**Bilgisayarınız artık Hesaplayıcı Tuş takımını kullanmaya hazırdır.**

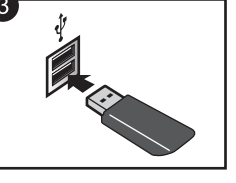

#### **RADYO FREKANS İKONU**

**4**

- Radyo Frekans simgesi kurulum bağlantı işlemi sırasında yanıp söndükten sonra duracaktır.
- Aygıt bilgisayarınıza başarıyla bağlandıktan sonra, Radyo Frekans simgesi  $\widehat{\mathcal{F}}$  ön ekranda devamlı kalacaktır.

## *TÜRKÇE* **Makinesi tuş takımı**

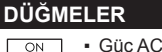

- Ekranı silmek | Tuş takımını kilitlemek/açmak için WAKE ▪ RF bağlantısını yeniden bağlayınız UP ▪ Son yapılan girişi silmek | Tüm girişleri silmek için *(sadece hesap makinesi*   $\overline{\text{CI}}$ *modunda)* ▪ Girişten modundan çıkmak için *(sadece tuş takımı modunda)*  $rac{CAL}{KP}$ Hesaplama ve tuş takımı modu arasında değişmek için. Tuş takımı modunda geri (backspace) düğmesi; hesap makinesi modunda ekranda **ACKSPA** gösterilen sayısal değerin her rakamını kaydırır ve son anlamlı rakamı siler. Hesaplama sonuçları veya ekran içeriğinin bilgisayara aktarılması için SEND *(hesap makinesi modunda Bluetooth bağlı iken)* ▪ Yüzde oranlarını toplama veya çıkarma işlemi için *(sadece hesap makinesi modunda)*  $\frac{9}{6}$ ▪ Hesap işlemini yapmak için *(sadece hesap makinesi modunda)* ENTER ▪ Enter düğmesi – Yapılan girişi onaylar *(sadece tuş takımı modunda)* ▪ Ondalık noktası sonrasında gösterilecek basamak sayısını belirlemek için SET<br>■
	- $\frac{\sqrt{8\lambda}}{2\lambda}$  düğmesine basıp  $\frac{\sqrt{8\lambda}}{2\lambda}$  düğmesine basıldıkça, ayar F $\rightarrow$  0  $\rightarrow$  2  $\rightarrow$  3 3 F sıralamasıyla değişecektir *(sadece hesap makinesi modunda).* ▪ F kayan ondalık noktası ayarıdır.

#### **HESAP MAKİNESİ VE TUŞ TAKIMI MODLARI**

RF bağlandığında, bu Hesap Makinesi Tuş Takımının 2 Modu vardır; Hesaplama (CAL) ve Tuş Takımı (KP).

#### **Hesap Makinesi ve Tuş Takımı modları arasında değişim**

- Hesap Makinesi ve Tuş Takımı modları arasında değişmek için  $\sqrt{\frac{CAL}{KP}}$  düğmesine basılması yeterlidir.
- 

#### **Hesap Makinesi Modu** *(RF bağlantısı ile)*

- Hesap makinesi normal 10 rakamlı hesap işlemleri yapar.
- Hesaplama sonuçları veya ekran içeriğini SEND düğmesine basarak bilgisayara aktarabilirsiniz.
	- Hesap makinesi ekranında E (Error = Hata) işareti görüldüğü zaman, işlemlerin aktarılması mümkün değildir.
	- Hesap makinesi Bluetooth ile bağlı olmadığı zaman SEND düğmesi aktif değildir.

#### **Tuş Takımı Modu** *(RF bağlantısı ile)*

Bilgisayara doğrudan aşağıdaki karakterlerin girilmesi mümkündür:

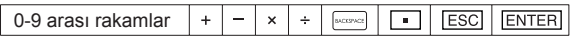

#### **Otomatik Kapama ve Devreye Girme Fonksiyonu**

- Sadece Hesap Makinesi Modu (RF bağlı değilken) • Cihaz 7 dakika boyunca kullanılmadığında kendiliğinden kapanacaktır. Cihazı yeniden çalıştırmak için  $\boxed{\frac{\otimes n}{\infty}}$  düğmesine basınız.
- CAL ve KP Modları RF Bağlantılı
	- RF bağlantısı, yaklaşık 30 dakika hareketsizlik sonrası kesilecektir (ekran "0" sıfırlanacaktır) .Cihaz, "Sadece Hesap Makinesi, RF Bağlantı YOK " işlevi görecektir.
		- RF bağlantısını yeniden etkinleştirmek için WAKE [UYANDIR] basınız.
	- RF bağlantısı kesildikten sonra, cihaz ek bir 7 dakikalık hareketsizlikten sonra otomatik olarak kapanacaktır.  $\boxed{\frac{\otimes N}{UD}}$  [UYANDIR] basınız ve sonra cihazı açınız ve RF bağlantı yeniden etkinleştiriniz.

#### **Düşük Pil Göstergesi**

 $\blacksquare$  Ekran kararırsa veya  $\blacksquare$  simgesi görülürse, RF bağlantı çalışmaz. Cihazın aniden kapanmasını önlemek için pilleri değiştiriniz.

**Tuş Kilidi** *(RF bağlantısı ile)*

- $\blacksquare$   $\boxed{\frac{\odot n}{\odot n}}$  düğmesini 3 saniye basılı tutarak tuş kilidini
- devreye sokunuz<br>■ Yeniden acmak io Yeniden açmak için  $\sqrt{\frac{6N}{6A}}$  düğmesini 3 saniye basılı tutunuz.

#### **KULLANIM İÇİN İPUÇLARI**

- Bir bilgisayar ile hesap makinesi kullanımı bittiğinde, dongle'ı bilgisayardan çıkarınız ve cihazın arkasındaki yuvasıyla yer değiştiriniz.
- Farklı bir bilgisayarla kullanırken, lütfen ilk kurulum işlemini uygulayarak yeniden bağlayınız.
- Hesaplayıcı Tuş takımı bilgisayarınıza başarıyla bağlı olduğunda RF simgesi açık kalacaktır (sabit, yanıp sönmeden) .
- RF bağlantısının düzgün çalışması pil gücü gerektirir.
- RF bağlantısı kapalı olduğunda, hesap makinesi fonksiyonları pilsiz kullanılabilir (enerjiyi güneş panelinden alacaktır).

#### **KULLANIM VE BAKIM**

- Bilgisayar Faresi Fonksiyonlu Hesap Makinesini, içinden duman ya da koku çıkarsa veya aşırı ısınıyorsa, kullanmaya devam etmeyiniz. Hesap makinesinin bu koşullar altında kullanılmaya devam edilmesi yangın ve elektrik çarpması tehlikesine neden olabilir.
- Bilgisayar Faresi Fonksiyonlu Hesap Makinesini temizlemek için ıslak bezler veya boya tineri gibi uçucu maddeleri kullanmayınız; bunun yerine yumuşak ve kuru bir bez kullanınız.
- Bilgisayar Faresi Fonksiyonlu Hesap Makinesini asla uygunsuz şekilde (örn. yakılarak) bertaraf etmeyiniz; aksi takdirde yaralanma veya tehlike söz konusu olabilir. Bu ürünü ulusal ve yerel kurallara uygun bir şekilde bertaraf etmelisiniz.

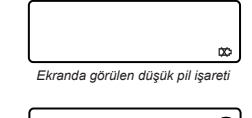

*Tuş kilidi devrede*

 $\sim$   $\sim$   $\sim$   $\sim$ 

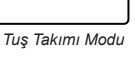

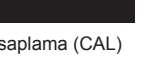

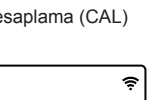

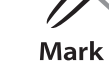

**Radyo Sıklık Hesap** 

#### **SORUN GİDERME**

- Bilgisayar Faresi Fonksiyonlu Hesap Makinesi bağlanamıyorsa veya düzgün çalışmıyorsa:
- Pillerin kutup yönlerini kontrol ediniz.
- Bilgisayarın belirtilen sistem gereksinimlerine uygun olduğundan emin olunuz. ● RF dongle'ın bilgisayarın USB portuna takılı olduğundan ve düzgün çalıştığından emin olunuz.
- Kişisel bilgisayar ve Hesaplama Tuş takımı arasındaki engelleri kaldırın.
- RF bağlantısı kesilirse ve dongle bilgisayarın USB portuna takılı ise, yeniden bağlanmak için [UYANDIR] tuşuna basınız.
- Cihaz en son başka bir bilgisayara bağlanmışsa, RF dongl kaldırma ve ilk kurulum tekrar mevcut bilgisayar bağlantısı sıfırlandı.
- Dispaly RF bağlantı kurulduktan sonra kaybolursa,  $\boxed{\frac{\otimes n}{\infty}}$  düğmesine basıp simgesinin görünüp görünmediğini kontrol ediniz.
- simgesi görülürse, yeni pil takınız.
- E" simgesi görülürse, tuş takımı kilitlidir. Ekranı silip işleme devam etmek için  $\frac{88}{50}$   $\frac{800}{5}$ düğmesine basınız. (İşlem sonucu veya bellek içeriğinin sonucu ondalık işaretinin solunda 10 haneyi aştığında veya "0"a bölme işlemi yapıldığında "E" simgesi gösterilir.)
- Elektro manyetik ışınlar veya elektro statik boşalmalar ekranın hatalı çalışmasına neden olabilir. Böyle bir durumda aleti sıfırlamak için bir kalemin ucuyla (ya da benzer biçimli bir nesne) ile cihazın arkasındaki [CAL RESET] düğmesine basınız.

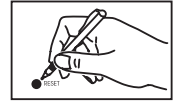

#### **PİL UYARISI!**

- Pilleri çocukların erişiminden uzak tutunuz.
- Pilleri asla yüksek sıcaklıklara ve ateşe maruz bırakmayınız ve yakarak bertaraf etmeyiniz.
- Yeni ile eski pilleri veya farklı tip pilleri bir arada kullanmayınız.
- Metal nesnelerin pil kutuplarına değmesini önleyiniz; aksi takdirde piller ısınabilir ve yanabilir.
- Pillerin ömrü tükendiğinde, akarlarsa veya uzun süreyle depolandıktan sonra çıkarınız. Ömrü tükenen, zayıf veya eskiyen pilleri derhal değiştirip ulusal ve yerel düzenlemelere
- uygun bir şekilde dönüştürünüz veya bertaraf ediniz. ● Pillerden biri akarsa, tüm pilleri çıkarıp akan sıvının derinize veya giysinize temas etmesinden sakınınız. Pillerden çıkan sıvı deri veya giysi ile temas ederse, deriyi derhal bol suyla yıkayınız.

#### **SİSTEM GEREKSİNİMLERİ**

- **Donanım:** Windows tabanlı x86 / x64 veya daha yüksek sistemli kişisel bilgisayar (PC), Intel tabanlı Macintosh bilgisayar<br>İsletim Sistemi: Windows® XP (SP2 veva daha
- Windows<sup>®</sup> XP (SP2 veya daha yeni) veya Windows Vista<sup>®</sup> veya Windows<sup>®</sup> 7 veya Mac OS X 10.4 ~ 10.7

#### **CİHAZ ÖZELLİKLERİ**

**Model:** X Mark I Keypad RF **Güç kaynağı:** 2 ad. AAA tipi alkalik pil **İşletim sıcaklığı:** 0ºC - 40ºC (30ºF - 104ºF) **Ebatları:** 155mm (E) x 86mm (B) x 20mm (Y) **Ağırlık:** 140 g (pilsiz) / 163 g (pillerle)

#### **RADYO FREKANS ÖZELLİKLERİ**

**Frekans:** 2,4 GHz frekans aralığı

**Bağlantı menzili:** Çalışma menzili 10 metre (32,8 fit) kadardır. Bağlantı menzili, yakında bulunan metal nesneler ve fare ile alıcısının birbirlerine göre konumları gibi birçok farklı faktörden etkilenir.

**Hesaplama Örnekleri**

*NOT: Tüm veriler bildirmeksizin değişikliğe tabi olabilir.*

 $\epsilon$ 

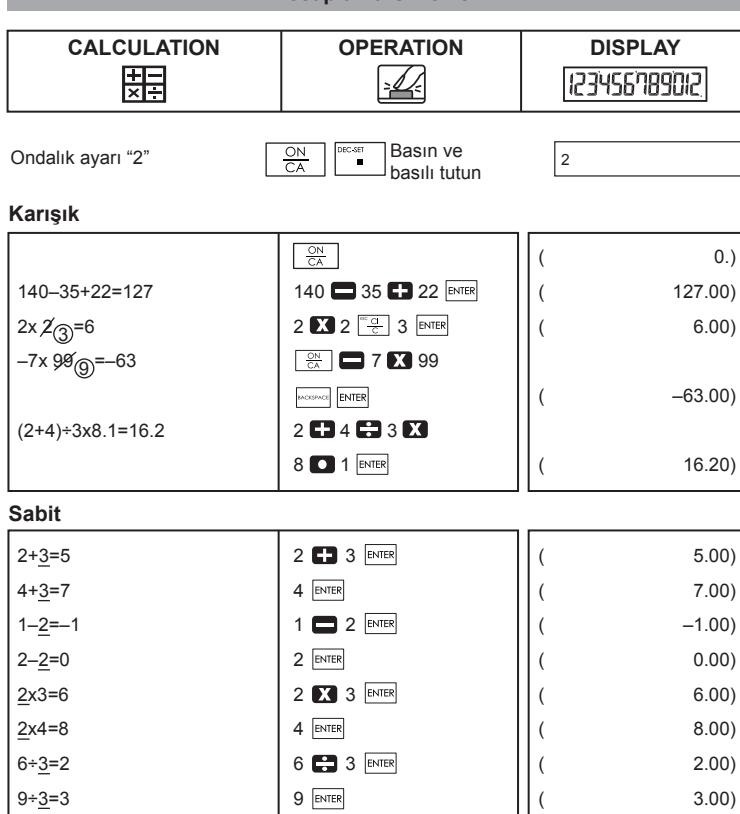

#### **Devletlerin Raising**

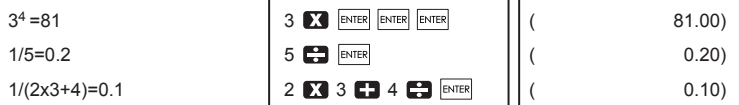

#### **Yüzde Hesaplama**

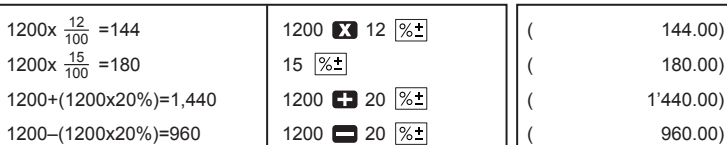

#### **Bellek Hesaplama**

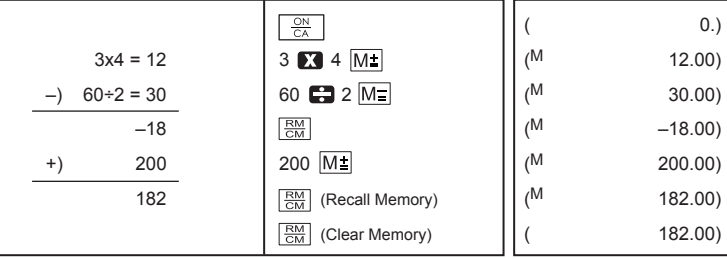

#### **Taşma**

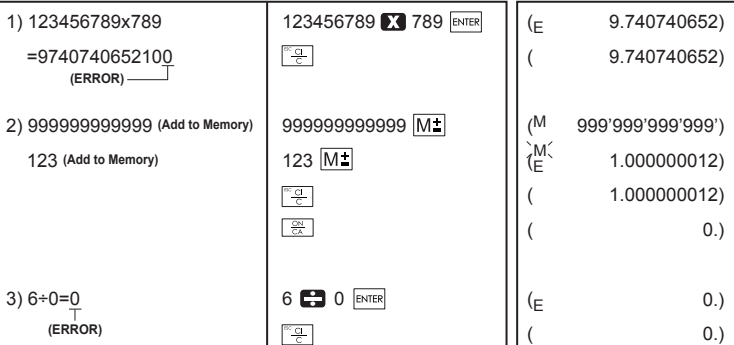

**CANON ELECTRONIC BUSINESS MACHINES (H.K.) CO., LTD.** 17/F., Tower One, Ever Gain Plaza, 82-100 Container Port Road, Kwai Chung, New Territories, Hong Kong

CANON EUROPA N.V.<br>
CANON EUROPA N.V.<br>
BovenkerAkenveg 59-61, P. O. Box 2262, 1180 EG Amstelveen, The Netherlands<br>
CANON COMMUNICATION & IMAGE FRANCE 12,<br>
CANON DEUTSCHLAND GmbH<br>
CANON DEUTSCHLAND GmbH<br>
CANON (U.K.), LTD.<br>

**CANON (U.R.) LTD.**<br>Woodhatch, Reigate, Surrey RH2 8BF, England<br>CANON ITALIA S.p.A.

UANON HALIA S.D.A.<br>Via Milano, 8, 20097 San Donato Milanese, Italy<br>CANON LATIN AMERICA. INC.

CANON LATIN AMERICA, INC.<br>703 Waterford Way, Suite 400. Miami, FL33126, U.S.A.<br>CANON MARKETING (MALAYSIA) SDN BHD.<br>Block D, Peremba Square, Saujana Resort, Section U2, 40150 Shah Alam, Selangor Darul Ehsan, Malaysia<br>CANON

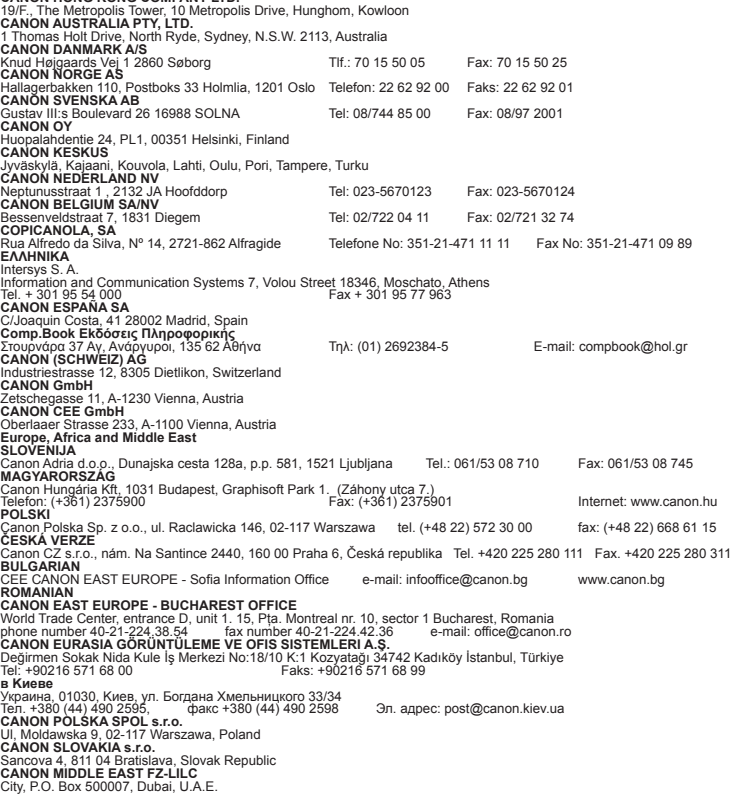

CANON SOUTH AFRICA PTY. LTD.<br>820, 16th Road Midrand South Africa<br>Производитель: Canon Electronic Business Machines (Н.К.) Co., Ltd.<br>17/юл, Похренный представитель производителя для рассмотрения претензий<br>Уполномоченный пр

потребителя в России ООО «Канон Ру», Россия, 109028, Москва, Серебряническая набережная, д. 29 E-IM-2702